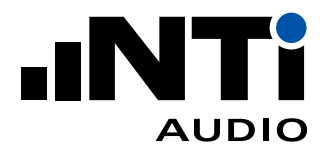

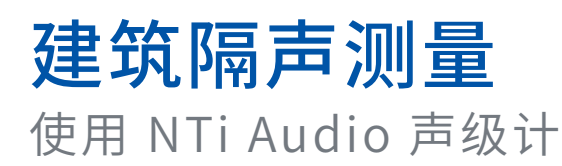

本应用手册描述了如何对建筑隔声进行测量。包括两个房间之间 的空气声隔声和撞击声隔声,以及外墙空气声隔声。所有测量由 XL2 或 XL3 声级计执行,通过建筑隔声报告分析软件处理数据并 生成符合标准的报告。

隔声量的计算需要结合多个声压级与混响时间的测量结果。考察 的典型频率范围为 50 Hz 到 5 kHz。测得的空气声隔声量基于频 率,也可以转换为表征声学特性的单值评价量,即隔声量,用以量 化声学性能。

本应用手册适用于容枳介于 25 m<sup>3</sup> 和 250 m<sup>3</sup> 的房间。小房间测量 需使用特殊方法。

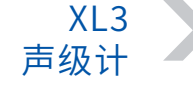

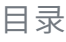

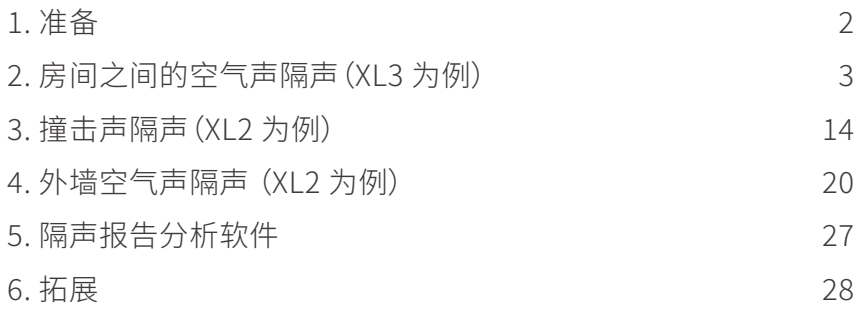

www.ntiaudio.cn  $\vert$  Nov 22 1 30

**INTI** 

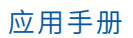

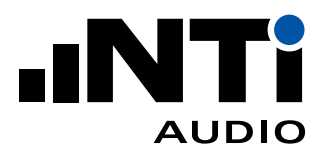

# 1. 准备

仪器配置

声级计需满足 IEC 61672-1 一级/一型标准的要求。推荐配置为:

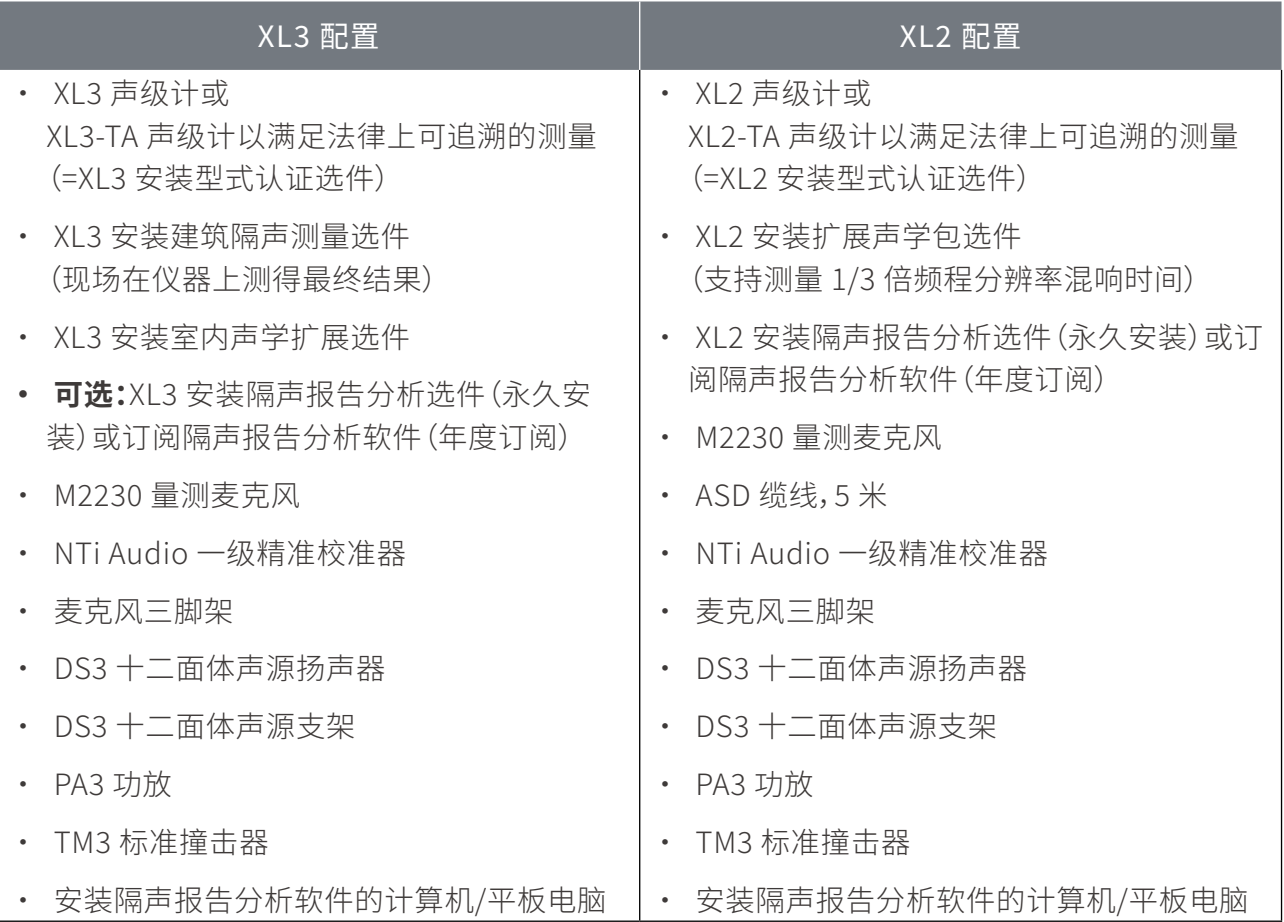

校准

测量前后,请使用一级精准校准器检查测量系统,声压级偏差不应大于 0.5 dB。校准器精度需满足 IEC 60942 一级要求。

#### 注意:

- 声压级测量系统的校准周期不能超过两年;
- 请全程佩戴听力保护装置。

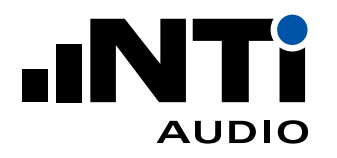

# 2. 房间之间的空气声隔声(XL3 为例)

测量两个房间之间的空气声隔声需要获得下列参数:

- 声源室声压级;
- 接收室声压级;
- 接收室背景噪声;
- 接收室混响时间。

测量建筑隔声的基本方法就是通过 DS3 十二面体声源在声源室发出一个噪声\*(依据标准)。这样就 在房间内创造了一个扩散声场。声音穿过隔墙传到接收室,可以认为接收室也是一个扩散场。 首先,在声源室多个位置测量声压级并平均。在接收室重复这个过程 - 并修正任何恼人的背景噪声。 两处声压级差体现了第一个扬声器位置的隔声情况。改变扬声器位置,再次进行同样的测量过程。还 需在接收室测量混响时间以便修正 - 混响会使房间的声压级更大。

\* 可通过 MR-PRO 音频信号发生器将白噪声等测试信号输入 PA3 功放并通过 DS3 扬声器发出

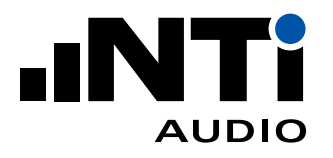

## 2.1 开始测量

房间选择

空气声隔声量需要在两个房间之间测量。一个房间作为声源室,另一个是接收室。如果两个房间大小 不一,那么较小的那个应作为接收室。如果两个房间几何形状不同,则将更规则的那个作为接收室。

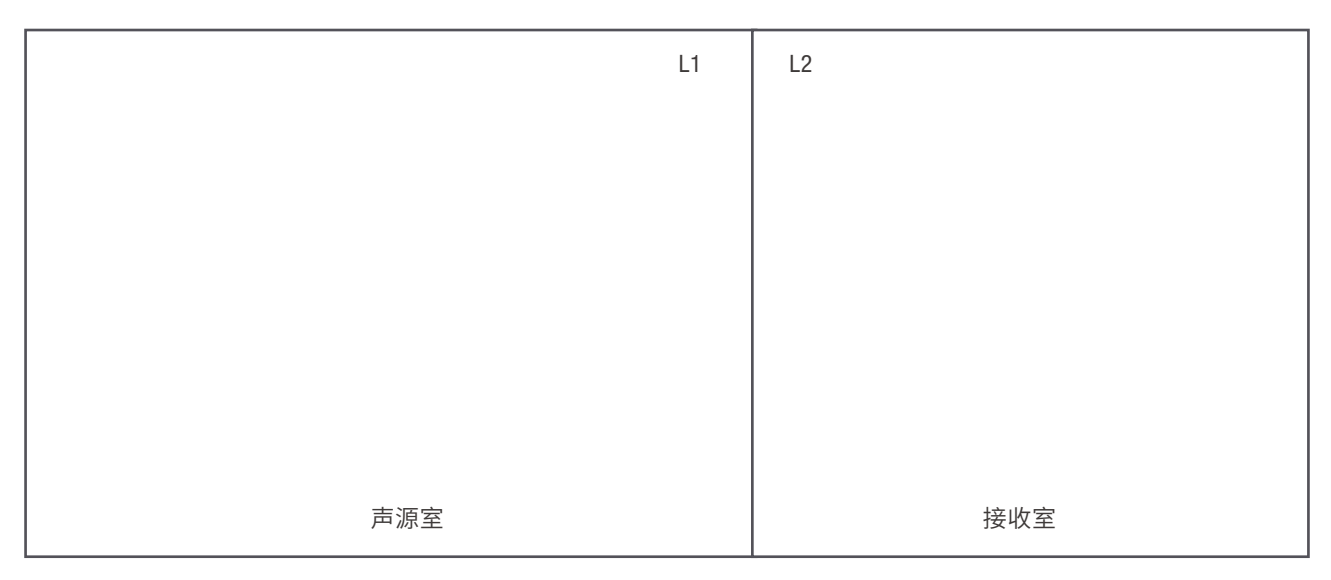

选择声源室和接收室

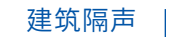

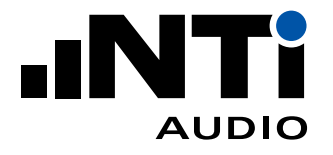

扬声器位置

- 将扬声器置于声源室;
- 需要让扬声器至少处于两个不同位置分别测量;
- 选择位置 1 离房间任何界面至少 0.5 米,离隔墙至少 1.0 米。位置 2 应相对于房间边界处于不同 平面且离位置 1 至少 1.4 米。距离都是从十二面体声源扬声器中心处测算。如果待测的两个房间 是上下楼层,扬声器应该置于楼上的房间,并且距离地面至少 1 米。

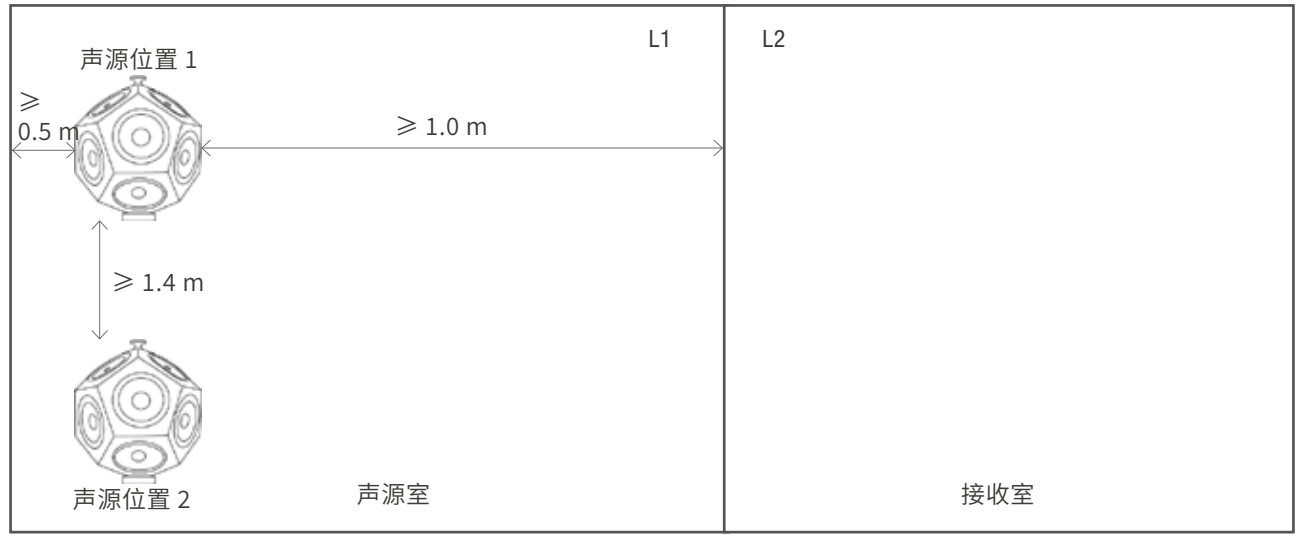

选择声压级测量的信号位置

测试信号电平

- 将 PA3 功放的增益调至最小;
- 打开 PA3 功放;
- 选择"EQ Pink"信号,在声源室输出平坦的声学信号。需要更高声压级时可选择"Pink"信号;
- 按下"Signal ON"信号开关",调大增益直到接收室声压级比背景噪声高出至少 6 dB,最好能高 出 10 dB(50 Hz - 5000 Hz 上每个频带的声压级)。如果实在难以达到,那么隔声报告分析软件会 根据标准进行修正。

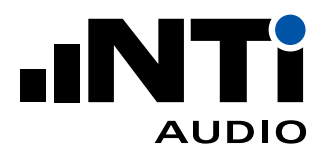

#### XL3 项目设置

在 XL3 中选择建筑隔声测量功能,进入"设置"页进行项 目设置:

- 选择标准:如 ISO 16283
- 隔声类型:如空气声隔声
- 扬声器位置:1、2、3 或 4
- 感兴趣的结果:D、Dn、DnT 或 R'
- 声压级/频谱测量时间:6、15、30 或 60 秒
- 混响时间测量模式:T20 或 T30
- 混响时间最小触发声压级:如 80 dB

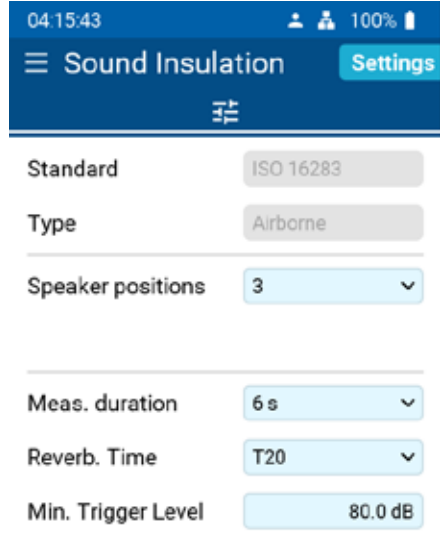

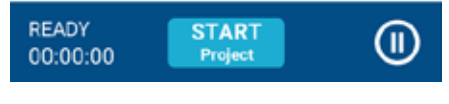

XL3 项目设置页面

11:14:55  $\Leftrightarrow$  99% || **Select measurement** Demoroom/2022-08-23\_SI\_002 Source Room  $\boxed{11-1}$   $\boxed{11-2}$   $\boxed{11-3}$ Receiving Room  $L2-1$   $L2-2$   $L2-3$  $B2$   $T2$ Results  $[Dn]$  $D$  $Dn$  $\mathbf{R}'$ **Settings** 

XL3 测量选择页面

在"选择测量"页上,选择下一步要执行的测量:

- 声源室:L1-x = 声源室中不同声源位置的频谱(可用位置数 取决于"设置"页的设置)
- 接收室:
	- − L2-x = 接收室对应声源位置的频谱(可用位置数取决于" 设置"页的设置)
	- − B2 = 接收室的背景噪声
	- − T2 = 接收室的混响时间
- 结果:D、Dn、DnT 或 R'
- 设置:返回"设置"页面

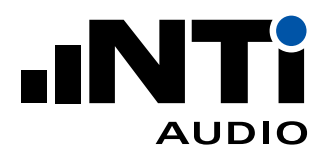

### 2.2 扬声器位置 1 处的声压级

准备

在声源室和接收室分别定下五个麦克风位置,间距尽可能大的 均匀分布在房间内。所选位置不能和房间界面在同一平面,也不 能构成规则的方格。您可以用胶带在地上做记号。需要满足最小 间距:

- 麦克风间距至少 0.7 米;
- 麦克风和房间界面的间距至少 0.5 米;
- 麦克风和扬声器间距至少 1.0 米;

建议操作人员在测量过程中离开房间以免产生的噪音影响最终 测试结果。

START<br>Project 将声源放置在声源室位置 1,然后点击开始项目按钮 开始隔声测量。

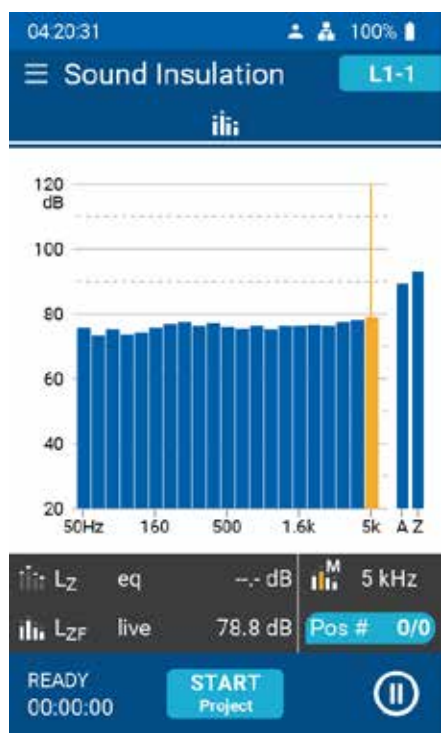

声源室噪声频谱

在声源室和接收室测量

- 在"选择测量"页面选择L1-1」对声源室进行频谱测量;
- 按开始测量键 START 测量噪声频谱:
- 测量自动结束后,确认保存数据;
- 移动到下个麦克风位置,再次按开始测量键 START 测量噪 声频谱;
- 声源室五个麦克风位置全部测量完成后,在"选择测量"页面 洗择 【22-1】对接收室进行频谱测量,方法与声源室相同。

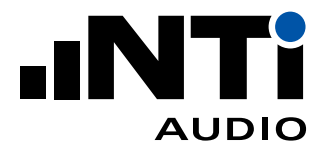

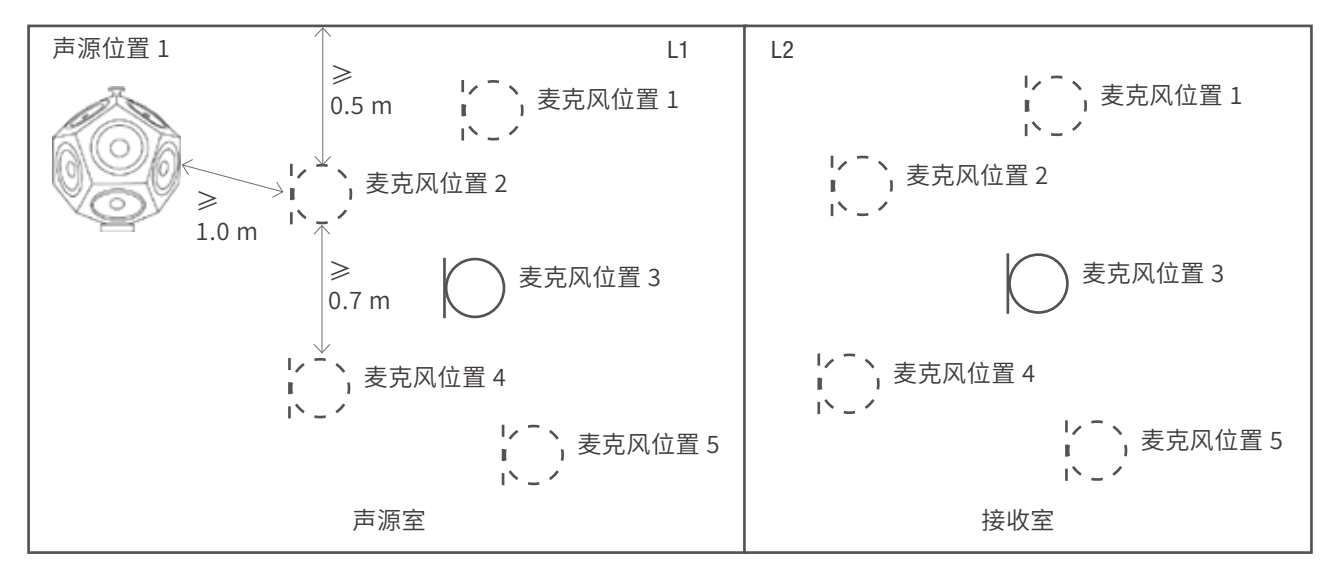

扬声器位置 1 时在声源室和接收室测量声压级

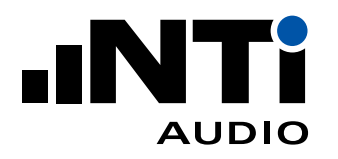

### 2.3 在扬声器位置 2 分别测量声压级

将扬声器移到位置 2

在声源室测量

- 在"选择测量"页面选择 <mark>L1-2 )</mark>对声源室进行频谱测量;
- 按开始测量键 START 测量噪声频谱;
- 测量自动结束后,确认保存数据;
- 移动到下个麦克风位置,再次按开始测量键 START 测量噪 声频谱。

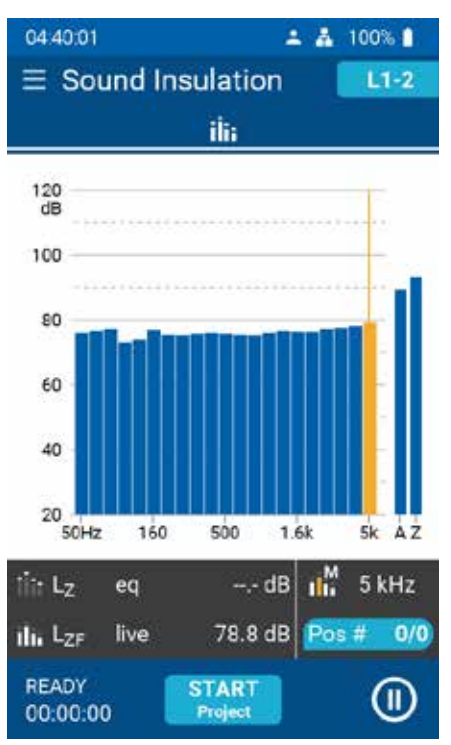

声源室噪声频谱

在接收室测量

• 声源室五个麦克风位置全部测量完成后,在"选择测量"页面  $2 - 2$ 选择 【【【【】】对接收室进行频谱测量,方法与声源室相同。

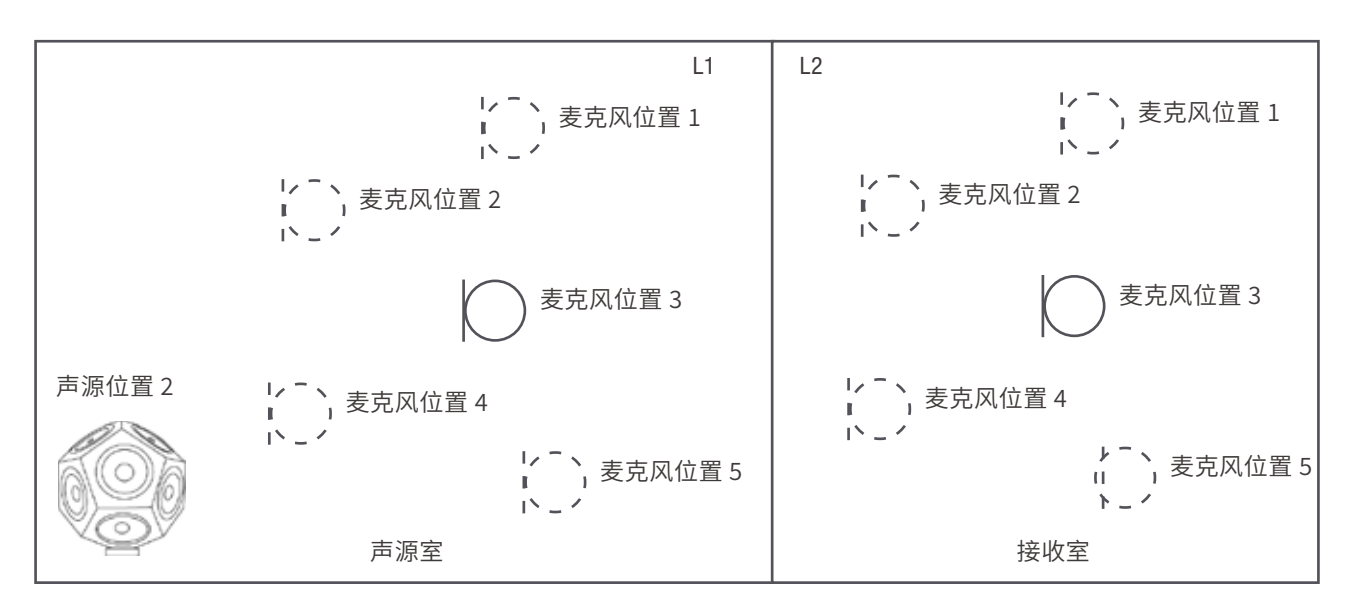

扬声器位置 2 时在声源室和接收室测量声压级

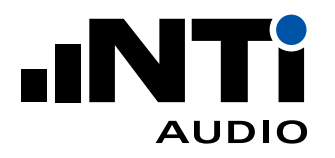

#### 2.4 接收室背景噪声

测量

- 在"选择测量"页面选择 <mark>B2</mark> 进行背景噪声测量;
- 建议操作人员在测量过程中离开房间以免产生的噪音影响 最终测试结果;
- 按开始测量键 START 在接收室中测量背景噪声。如果背景 噪声不稳定,需要测量更长时间,比如 30 秒。

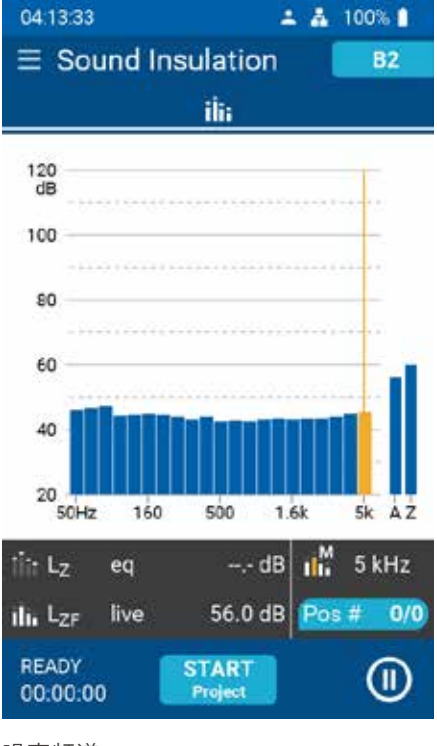

噪声频谱

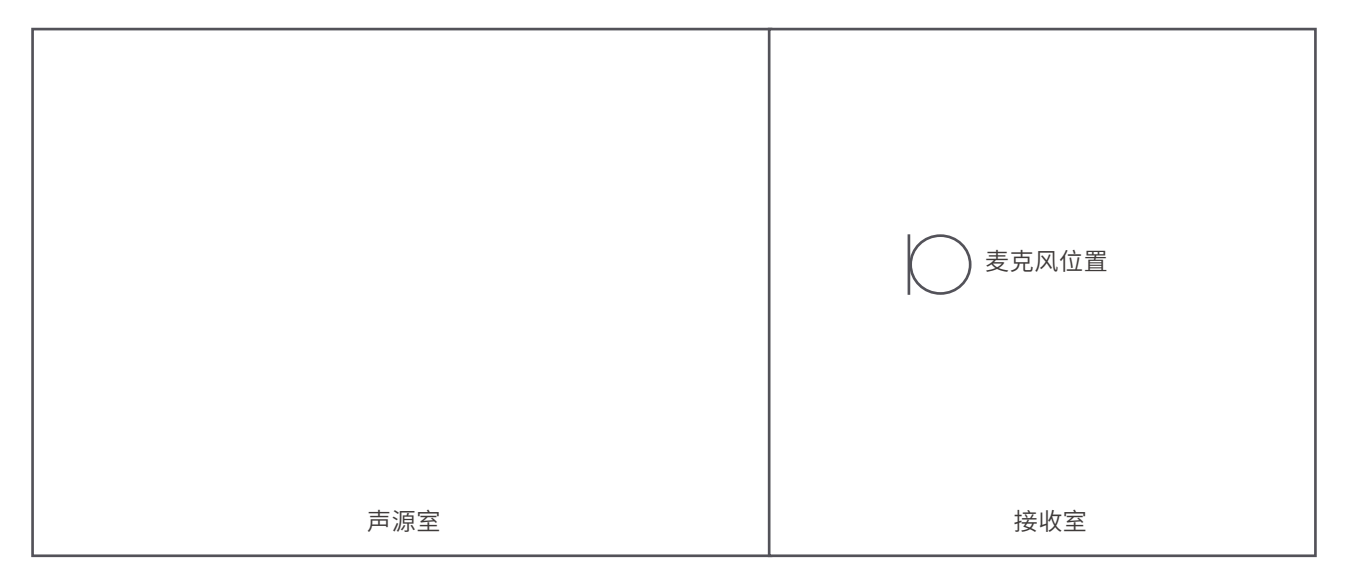

测量接收室背景噪声 Lb

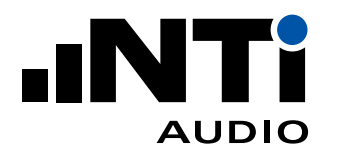

### 2.5 测量接收室的混响时间

准备

- 将扬声器放在接收室;
- 选择三个麦克风位置;

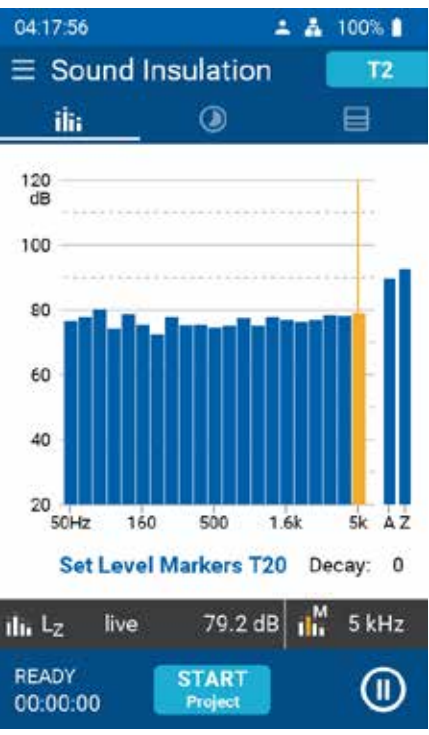

接收室混响时间 T

#### 测量

- XL3"选择测量"页面选择混响时间 T2 J测量功能;
- 按开始测量键 START 测量,可等待测量多个周期;
- 按停止测量键 STOP 结束混响时间测量;
- 测量自动结束后,确认保存数据;
- 移动到下个麦克风位置,再次按开始测量键 START <sub>测量。</sub>

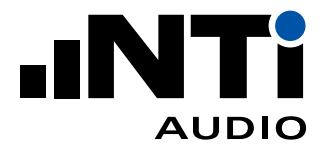

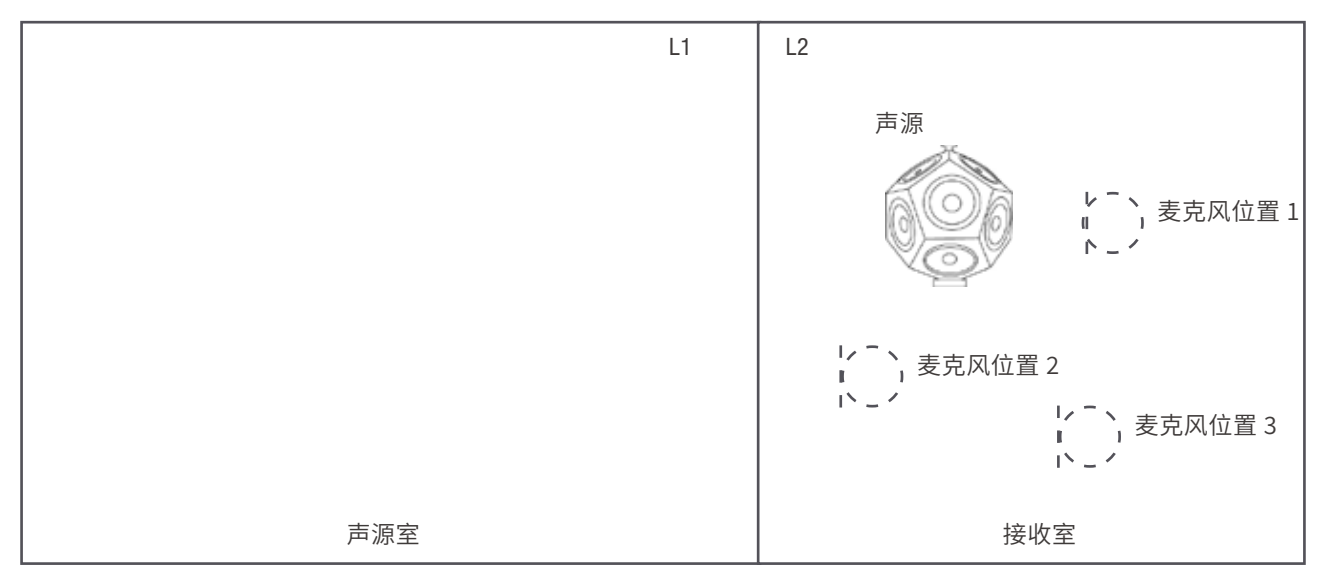

测量接收室混响时间

查看结果

- 一<br>• 点击结束项目 <mark> Project </mark>结束一系列测量,保存测量结果;
- 现在,您可以通过点击"结果"一栏下的相应按钮单独查看测 量结果 D,Dn,DnT或R'。

注意:在一系列测量过程中,您可以随时在"选择测量"页面上查 看在声源室或接收室中声源不同位置进行了多少次单独测量

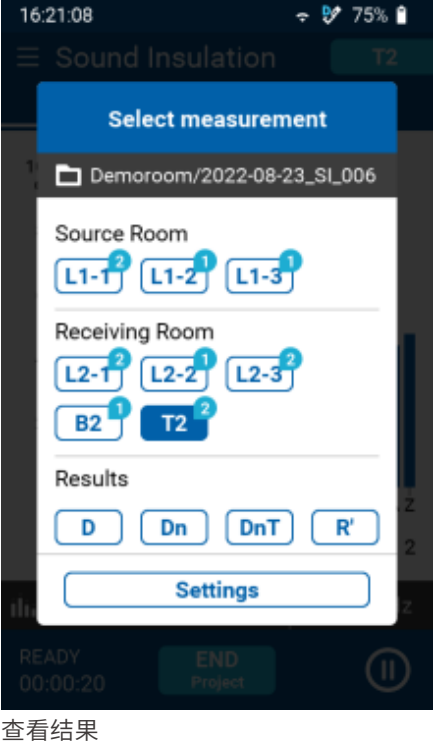

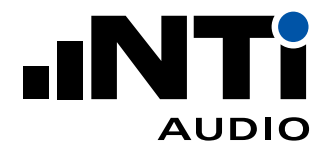

### 2.6 数据分析和报告

使用隔声报告分析软件可以验证所有数据并生成报告。这款计算机软件转为建筑声学专家们设计。 您可以向软件中载入所有测量结果并生成隔声测量报告。软件基于参考曲线转换法进行计算,符合 ISO 717-1 标准。

计算:

- $D = L1 L2$
- $D_n = D 10 \log (A / 10)$
- $D_{nT} = D + 10 \log (T / 0.5)$
- $R' = D + 10 log(S/A)$
- $A = 0.16 * V / T$

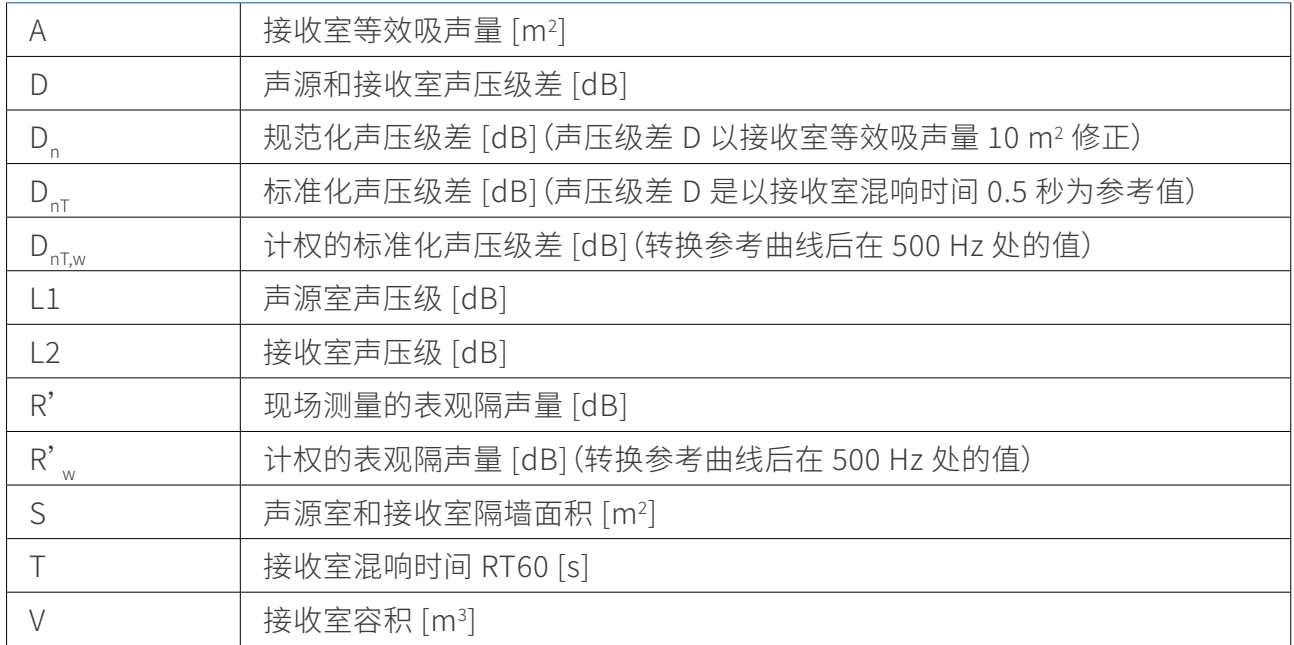

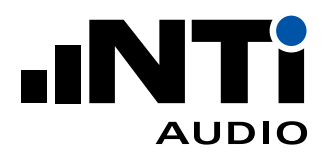

# 3. 撞击声隔声(XL2 为例)

撞击声隔声测量可用两种不同声源:

- 标准撞击器 用于评估一系列或重或轻的撞击声,比如穿硬底鞋的走路声或物体掉落的声音。
- 撞击球 用于评估较重但柔软的撞击,比如光脚走路或小孩蹦跳,也可以量化跟人为因素有关的值。

这里仅介绍标准撞击器的测量。

撞击声隔声测量需要得到以下参数:

- 接收室背景噪声;
- 接收室声压级;
- 接收室混响时间。

#### 3.1 开始

房间选择

一般情况下,撞击声隔声测量在上下两层房间之间进行。标准撞击器放置在楼上的房间,即声源室。 测量在楼下进行,即接收室。

声源室

- 将 TM3 标准撞击器放置在声源室;
- 测量至少需在 4 各不同声源位置进行。声源距任何墙壁至少 0.5 米。如果有梁或肋等的各向异性 楼板结构,标准撞击器应与结构呈 45° 角。

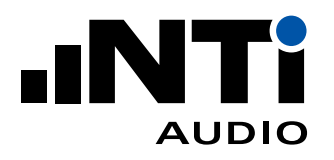

### 3.2 接收室背景噪声

准备

- XL2 声级计功能选择:SLMeter 下的实时频谱 RTA 功能;
- 选择 1/3 倍频程分辨率;
- 建议操作人员在测量过程中离开房间以免产生的噪音影响 最终测试结果。

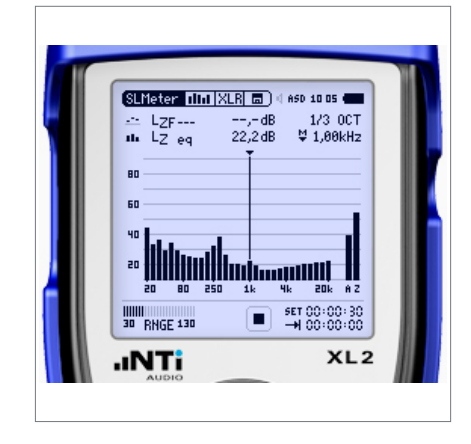

接收室背景噪声频谱

测量

- 在接收室中测量背景噪声 LZeq 15 秒。如果背景噪声不稳定,需要测量更长时间,比如 30 秒;
- 将结果保存在 XL2 中。

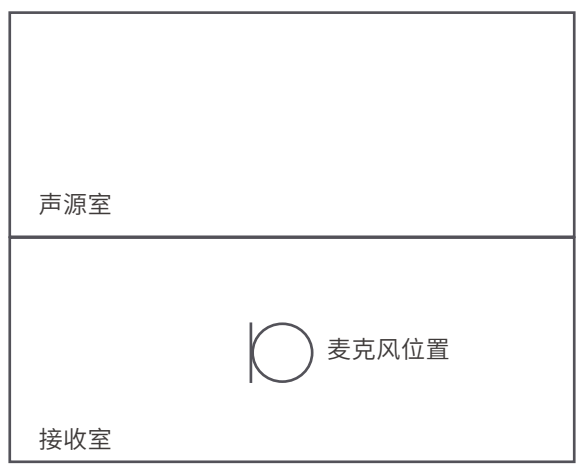

测量接收室背景噪声 Lb - 侧视图

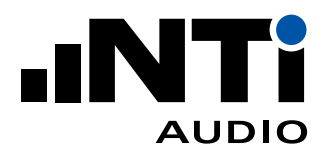

#### 3.3 接收室声压级

准备

TM3 标准撞击器应随机放在至少 4 个不同位置。一排锤连线与任何梁或肋呈 45° 角。声源距房间界 面至少 0.5 米。

在接收室定下四个麦克风位置,间距尽可能大的均匀分布在房间内。每个声源位置需对应至少两个 麦克风位置。所选位置不能和房间界面在同一平面,也不能构成规则的方格。您可以用胶带在地上做 记号。需要满足最小间距:

- 麦克风间距至少 0.7 米;
- 麦克风和房间边界的间距至少 0.5 米;
- 麦克风距离被撞击的楼板至少 1.0 米。

建议操作人员在测量过程中离开房间以免产生的噪音影响最终测试结果。

#### 测量

- 在每个点测量声压级频谱 LZeq,时间设为 15 秒;
- 每个点都保存好数据以便后处理。

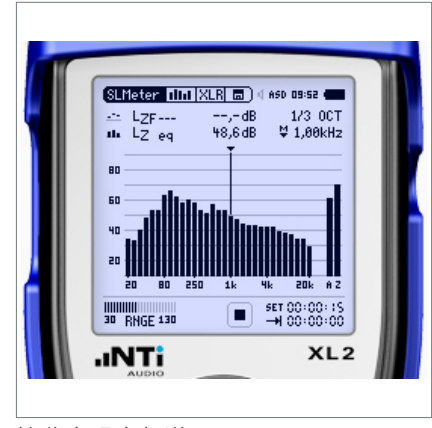

接收室噪声频谱

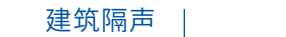

应用手册

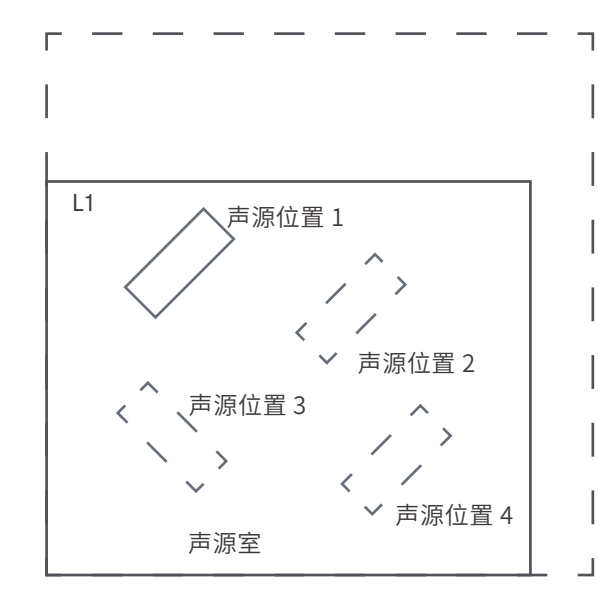

**AUDIO** 

声源室标准撞击器位置 - 俯视图

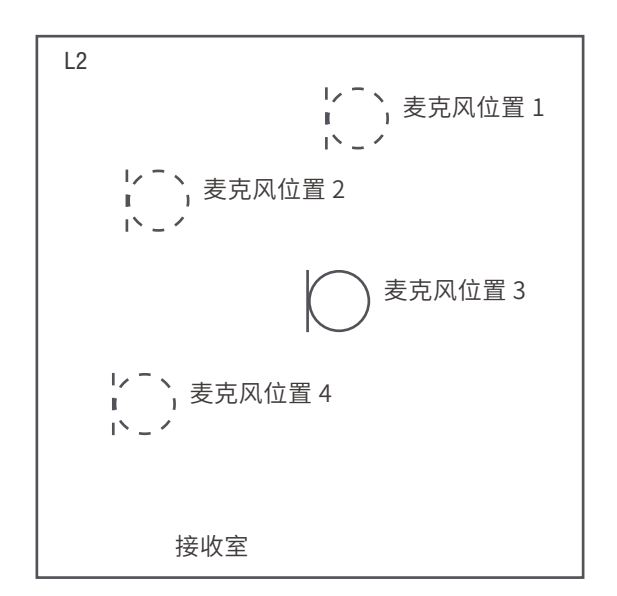

标准撞击器位置 1 时在接收室测量声压级 - 俯视图

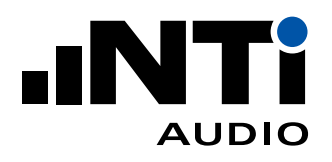

## 3.4 接收室混响时间

准备

- 将 DS3 十二面体扬声器移动到接收室;
- 在接收室选择三个麦克风位置用于测量;
- 在 XL2 声级计中选择 RT60 测量功能;
- 设置测量分辨率为 1/3 倍频程。

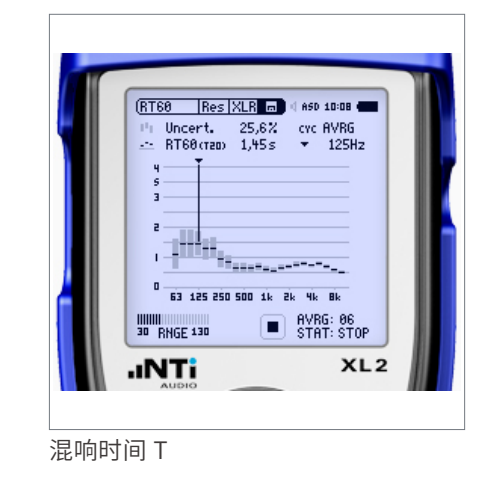

测量

- 在 XL2 上开始测量;
- 开启/关闭测试信号; 提示:信号开关周期必须长于预估的混响时间;
- 至少测量两次开关周期 最好测量三次;
- 停止 XL2 上的测量;
- 存储结果以便后处理。

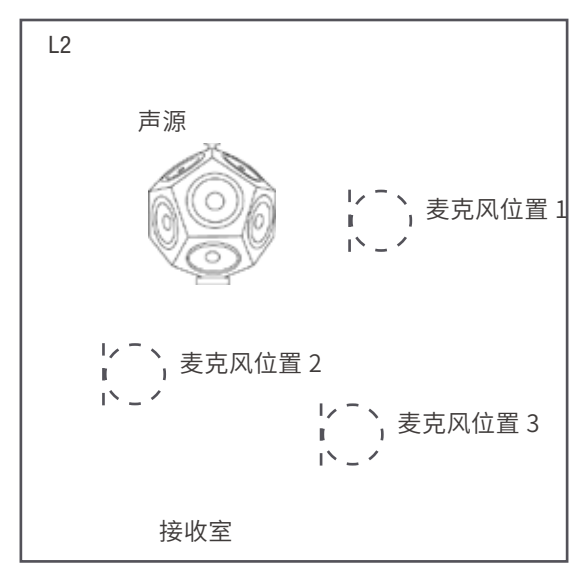

测量接收室混响时间 T

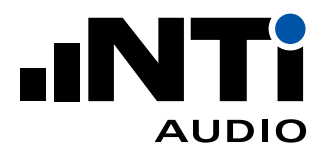

## 3.5 数据分析和报告

使用隔声报告分析软件可以验证所有数据并生成报告。这款计算机软件转为建筑声学专家们设计。 您可以向软件中载入所有测量结果并生成隔声测量报告。软件基于参考曲线转换法进行计算,符合 ISO 717-2 标准。

计算:

- L'<sub>n</sub> = Li + 10 log (A / 10)
- L'<sub>nT</sub> = Li 10 log (T / 0.5)
- $A = 0.16 * V / T$

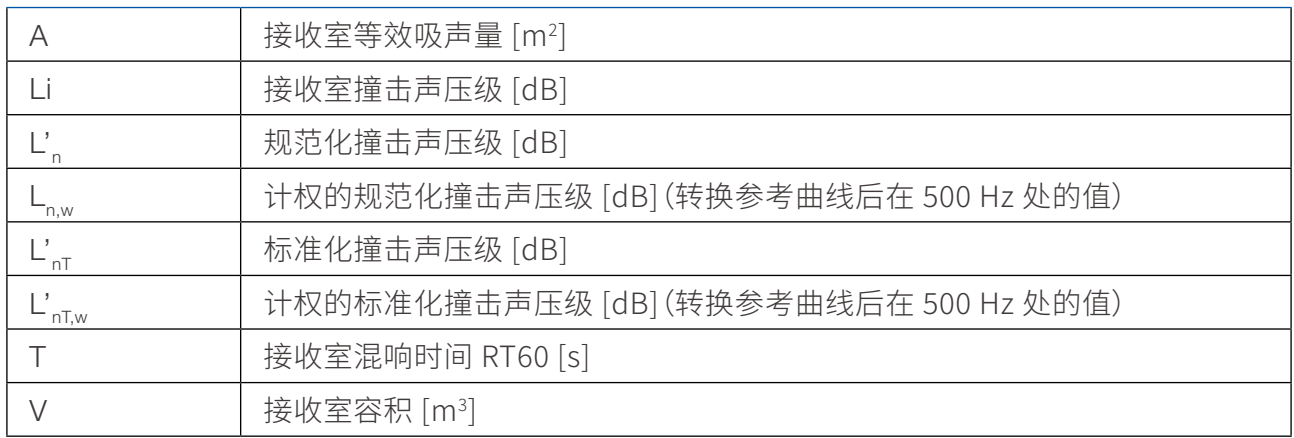

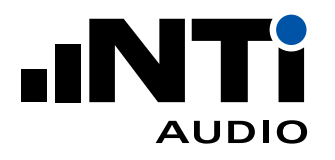

# 4. 外墙空气声隔声(XL2 为例)

外墙空气声隔声有两种不同测量方法:

- 构件测量法(道路交通噪声/扬声器噪声)
	- − 用于测量外墙构件,如窗户,的隔声量;
	- − 这种测量方法的目的在于评价外墙构件的现场隔声性能和实验室隔声性能的关系。
- 整墙测量法(道路交通噪声/扬声器噪声)
	- − 可测得相对于距外墙外立面 2 米处噪声级的外墙实际隔声量;
	- − 评价包含所有侧向传声影响在内的整个外墙隔声性能的首选方法;
	- − 其结果不可用于同实验室测量结果对比。

本文档仅介绍(扬声器噪声)整墙测量法。

获得外墙空气声隔声量需要测量以下参数:

- 接收室背景噪声;
- 外墙外的声压级;
- 接收室内的声压级;
- 接收室混响时间。

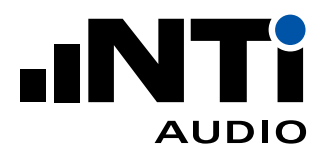

## 4.1 开始

扬声器位置

- 将 DS3 十二面体声源扬声器放在外墙之外。垂直距离 D 至少为 5 米;
- 声波入射角应为 45° +/- 5°, 声源距离待测外墙中心至少 7 米;
- 在外墙面之外 2 米处测量声源声压级;
- 可设置一处或多处声源位置进行测量。房间很大或有至少两个外立面时需要设置多个声源位置。

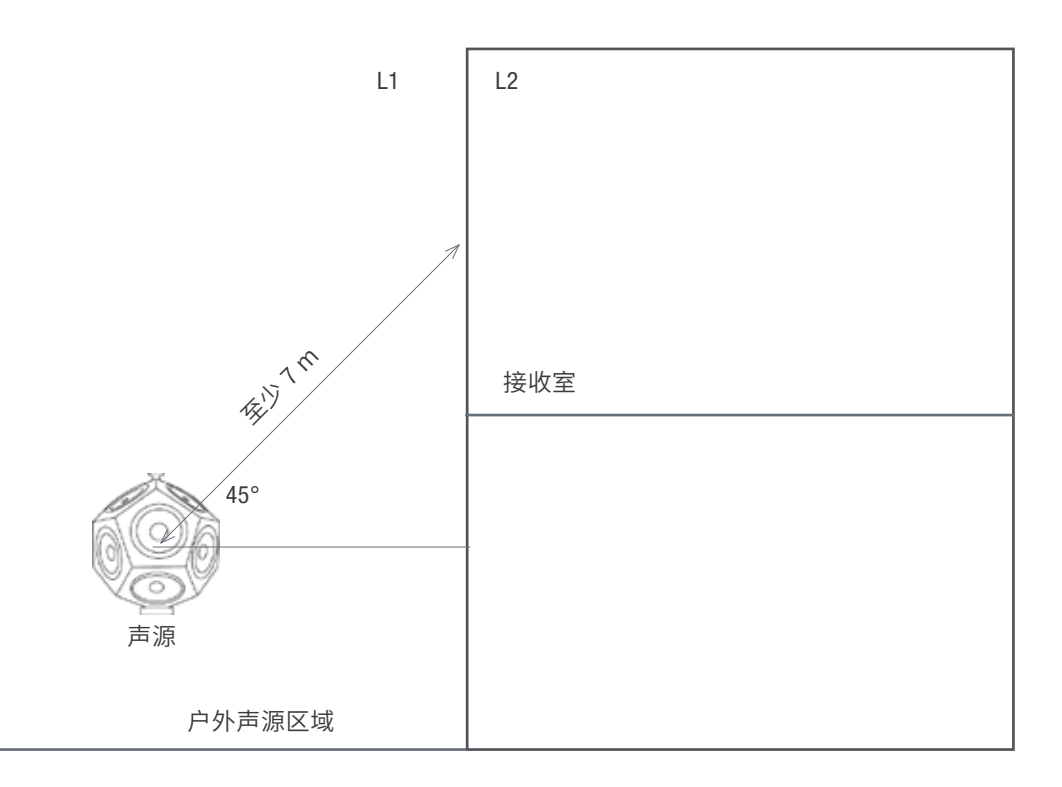

测试信号电平

- 以较低电平打开粉噪声测试信号;
- 调大增益直到接收室声压级比背景噪声高出至少 6 dB,最好能高出 10 dB(50 Hz 5000 Hz 上 每个频带的声压级)。如果实在难以达到,那么隔声报告分析软件会根据标准进行修正。

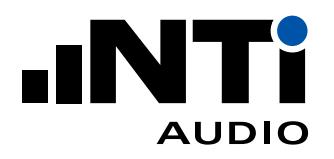

### 4.2 接收室背景噪声

准备

- XL2 声级计功能选择:SLMeter 下的实时频谱 RTA 功能;
- 选择 1/3 倍频程分辨率;
- 建议操作人员在测量过程中离开房间以免产生的噪音影响 最终测试结果。

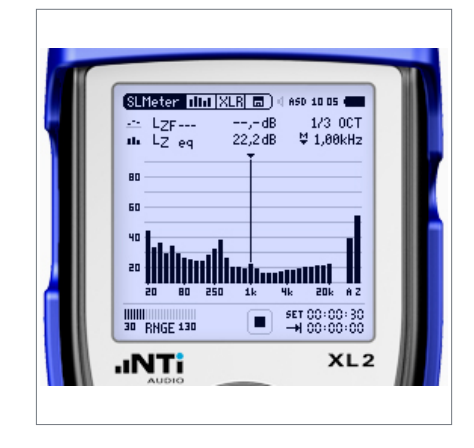

接收室背景噪声频谱

测量

- 在接收室中测量背景噪声 LZeq 15 秒。如果背景噪声不稳定,需要测量更长时间,比如 30 秒;
- 将结果保存在 XL2 中。

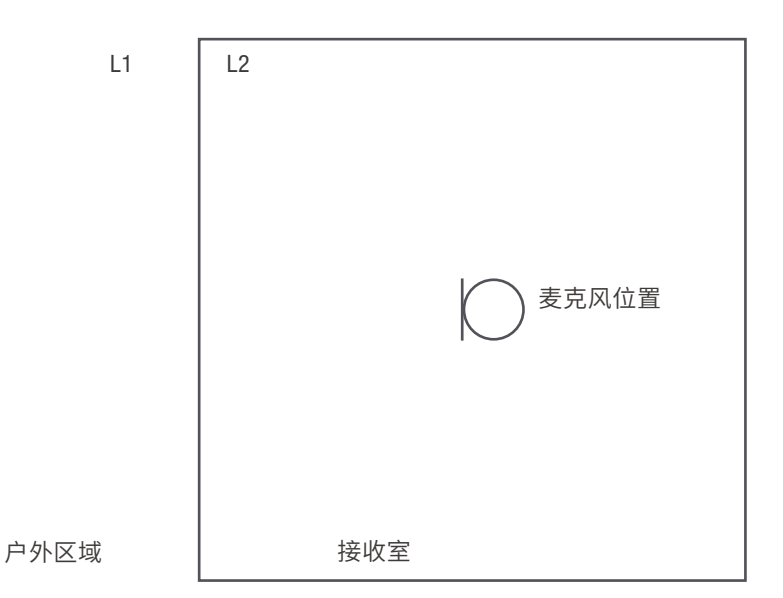

测量接收室背景噪声 Lb - 俯视图

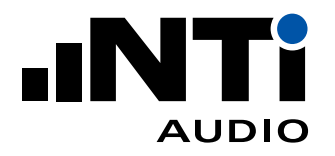

### 4.3 外墙外的声压级

准备

在距建筑物外墙面 2 米(+/- 0.2 米)处测量声压级。麦克风比接收室地面高出 1.5 米。

测量

- 测量 LZeq 频谱 15 秒;
- 保存数据。

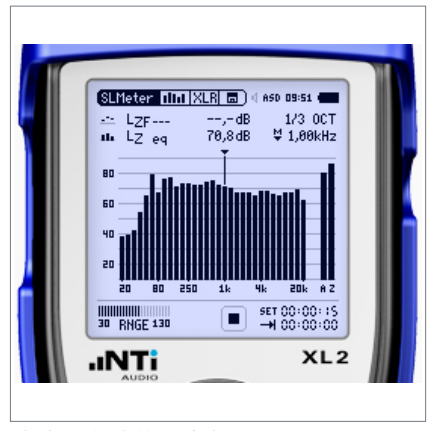

外墙面之外的噪声频谱

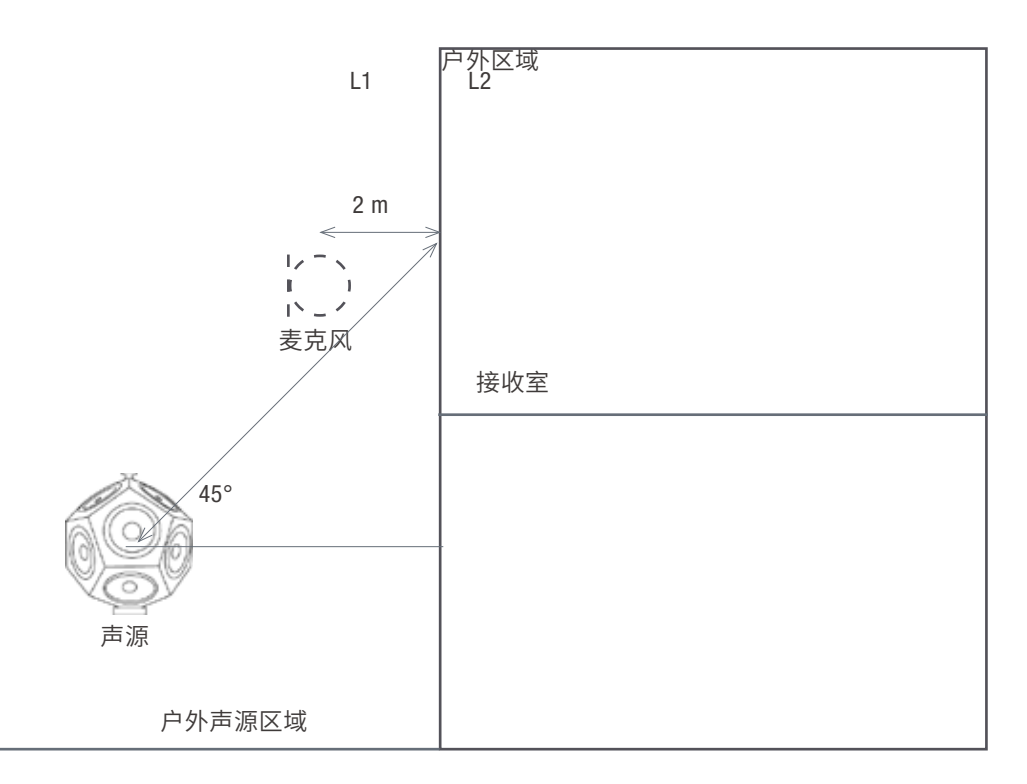

测量外墙之外的声压级 - 侧视图

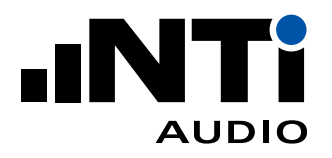

#### 4.4 接收室声压级

准备

在接收室定下五个麦克风位置,间距尽可能大的均匀分布在房间内。所选位置不能和房间界面在同 一平面,也不能构成规则的方格。您可以用胶带在地上做记号。需要满足最小间距:

- 麦克风间距至少 0.7 米;
- 麦克风和房间界面的间距至少 0.5 米;
- 麦克风与被测件距离至少 1.0 米。

建议操作人员在测量过程中离开房间以免产生的噪音影响最终测试结果。

测量

- 在每个麦克风位置测量 LZeq 频谱 15 秒;
- 保存数据。

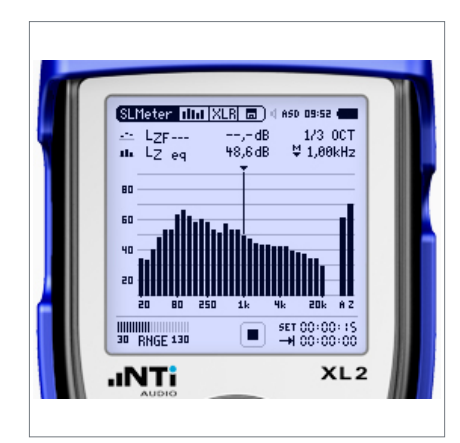

接收室噪声频谱

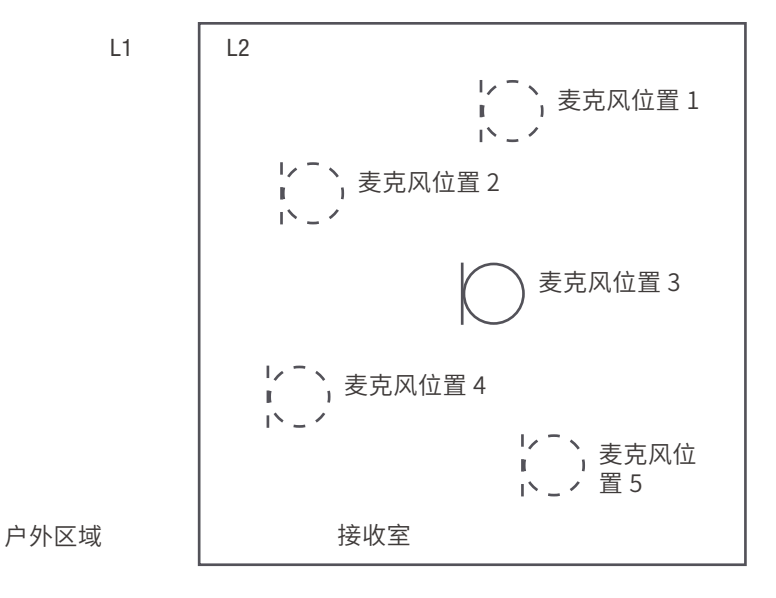

测量接收室声压级 - 俯视图

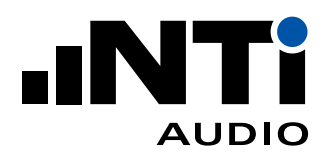

## 4.5 接收室混响时间

准备

- 将 DS3 十二面体扬声器移动到接收室;
- 在接收室选择三个麦克风位置用于测量;
- 在 XL2 声级计中选择 RT60 测量功能;
- 设置测量分辨率为 1/3 倍频程。

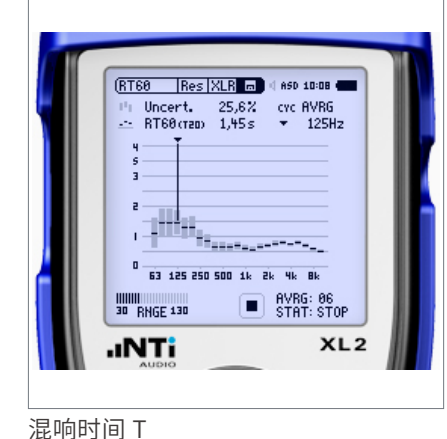

#### 测量

- 在 XL2 上开始测量;
- 开启/关闭测试信号; 提示:信号开关周期必须长于预估的混响时间;
- 至少测量两次开关周期 最好测量三次;
- 停止 XL2 上的测量;
- 存储结果以便后处理。

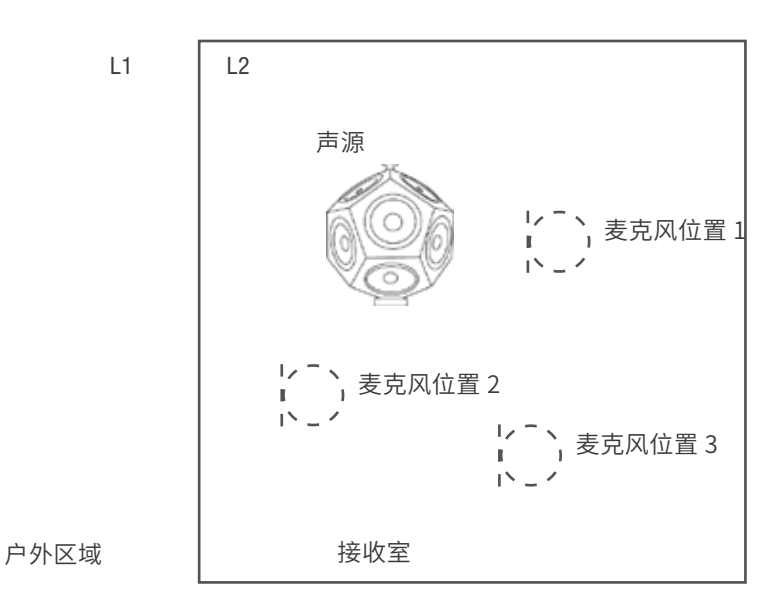

测量接收室混响时间 T - 俯视图

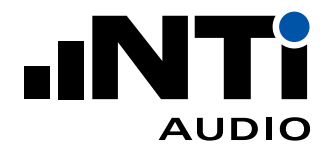

### 4.6 数据分析和报告

使用隔声报告分析软件可以验证所有数据并生成报告。这款计算机软件转为建筑声学专家们设计。 您可以向软件中载入所有测量结果并生成隔声测量报告。软件基于参考曲线转换法进行计算,符合 ISO 717-1 标准。

计算:

- $D_{2m} = L_{1,2m} L_{2}$
- $D_{2mn} = D_{2m} 10 \log (A / 10)$
- $D_{2m,nT} = D_{2m} + 10 \log (T / 0.5)$
- R'<sub>45°</sub> = D + 10 lg (S / A) 1.5
- $A = 0.16 * V / T$

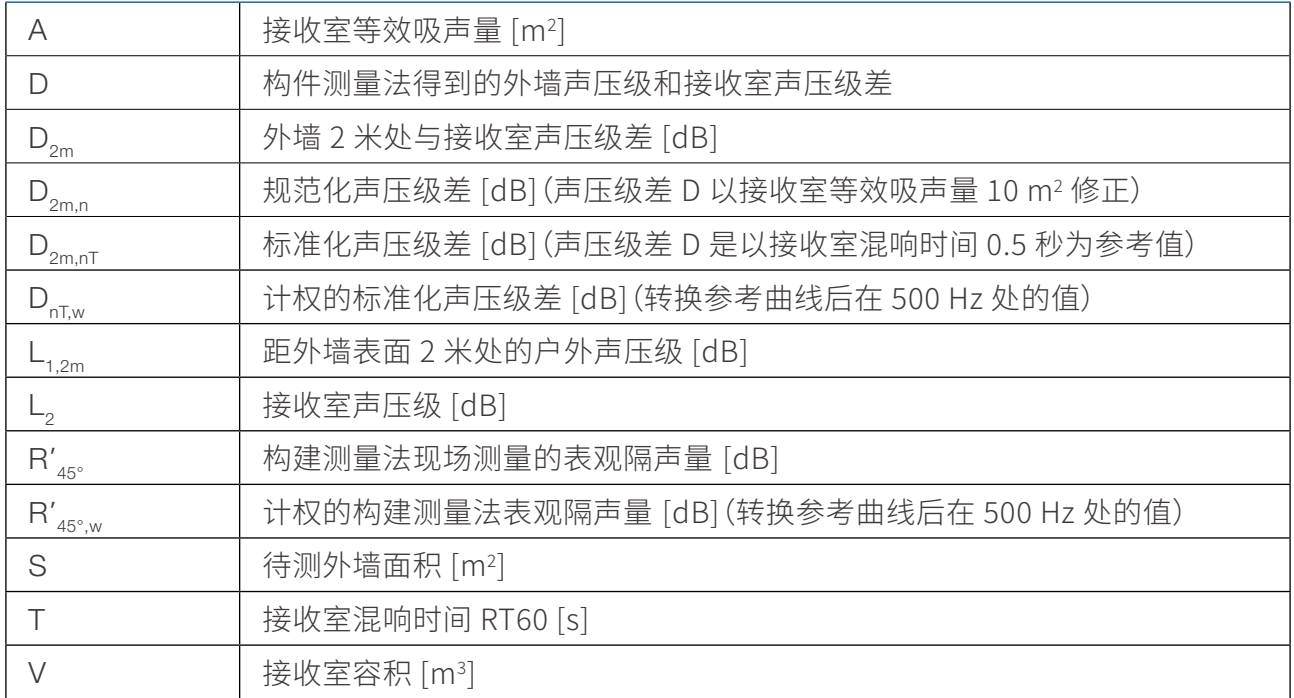

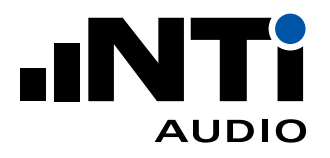

# 5. 隔声报告分析软件

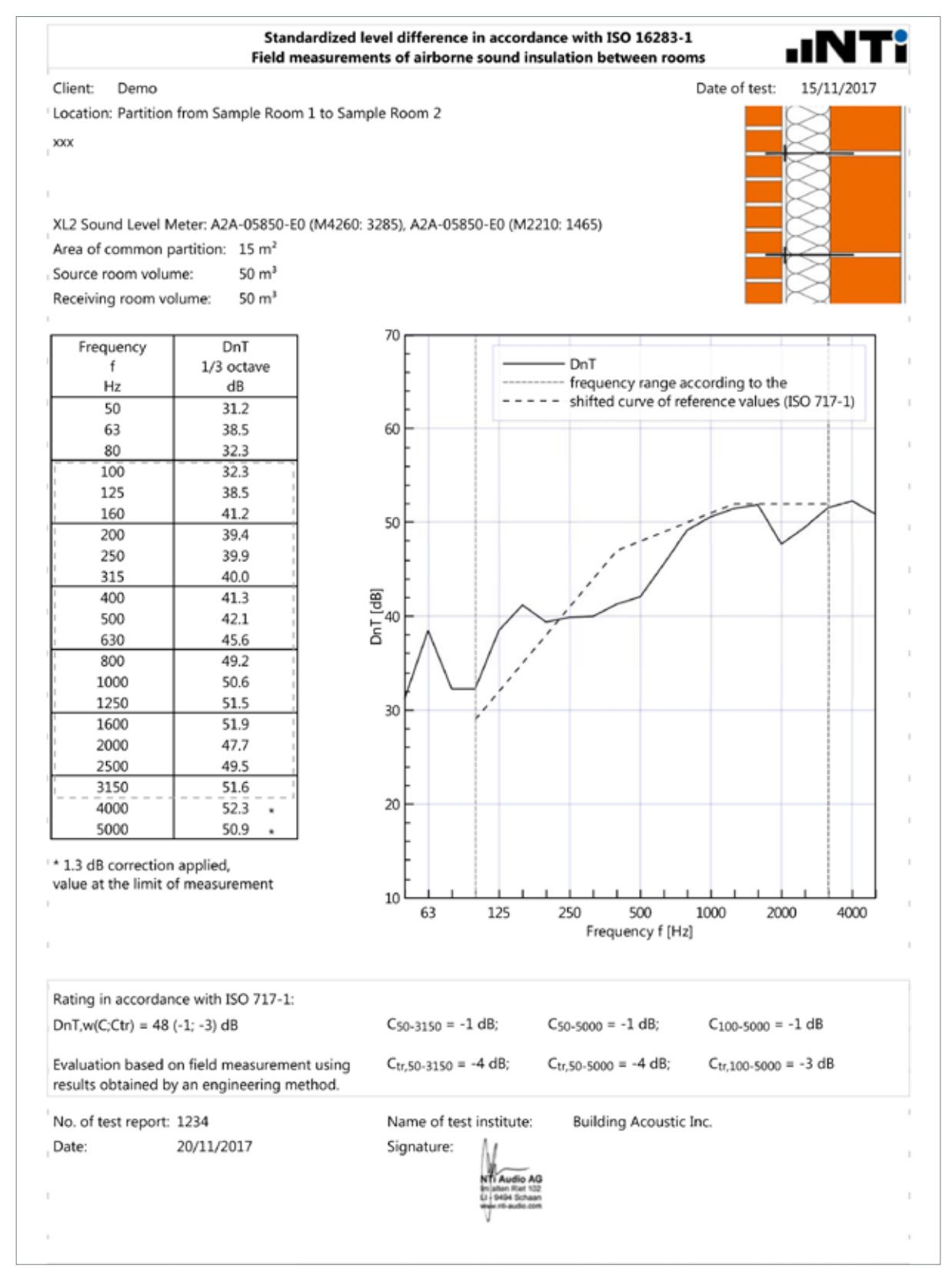

隔声报告分析软件 - 空气声隔声报告

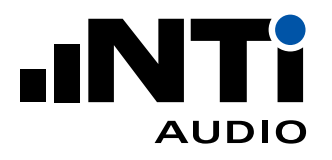

## 6. 拓展

### 6.1 扩散场

建筑隔声测量中通常假设房间内的声场是扩散场(即空间内的声能密度均匀分布。)现实中,具有固 定表面和吸声边界的规则房间内不会存在严格意义的扩散场。但现场实际测量中,一些房间的中高 频部分存在近似扩散场。低于约 400 Hz,特别是低于 100 Hz 时,测试房间几乎不可能存在扩散场,特 别是体积不超过 50 m3 的房间更难以得到扩散场。

使用前文介绍的测量流程进行测量时,无需考虑空间是否是扩散场。

#### 6.2 声源位置

扩散场内进行现场空气声隔声测量时,必须能激发声源室内的大多数共振频率。因此,无论在规则房 间还是不规则房间,声源扬声器因放在靠近角落的位置。角落处的声源比房间中心的声源能激发更 多共振频率。此外,应测量多处声源位置进行平均。(参考:建筑隔声, Carl Hopkins,2007;国际标准 爱思维尔修订版,Carl Hopkins,2015)

#### 6.3 隔声量 R

隔声量 R 描述的是实验室中两个房间之间墙壁,天花板或其它部件的隔声情况。对于实验室测量,很 重要的一点是,经实验室自身测试隔断从声源室传入接收室的声音,应至少比经待测体传输的声音 低 15 dB。(即实验室本身隔音需足够好。)

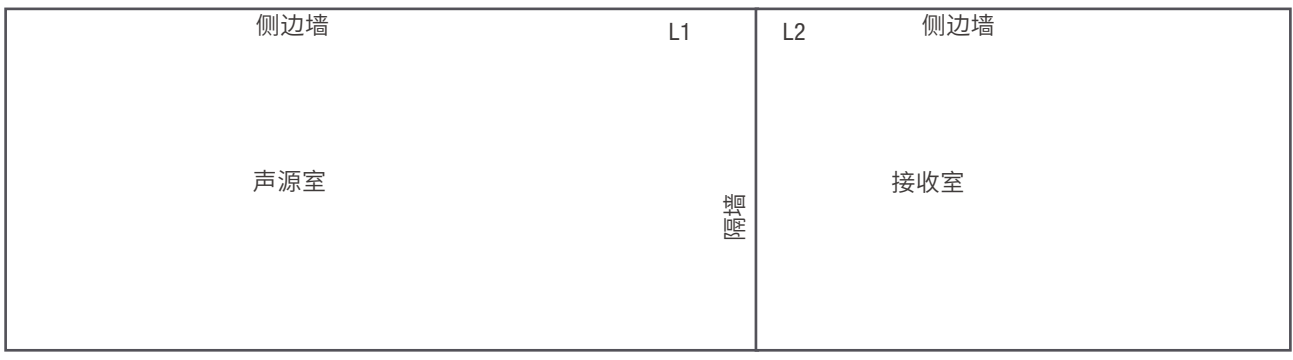

房间布局

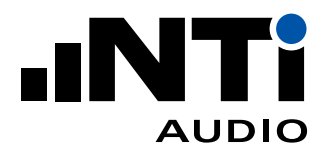

#### 6.4 表观隔声量 R'

现场测量时,声音从待测面一侧发出。接收室收到的声音并不全部透过待测面,也可能通过门窗,孔 洞等绕射而来,因此现场测量的参数为表观隔声量 R'。

### 6.5 规范化声压级差 Dn

规范化声压级差通常用于房间之间不存在常规隔墙或隔墙难以确定的情况。分别在声源室和接收室 测量声压级并计算声压级差 D。因为接收室内声压级受室内吸声量影响,通过实际吸声量对声压级 差规范化,参考吸声量 10 m2。规范化声压级差 Dn 可换算隔声量 R,如 Dn 为 40 dB,则表示隔墙面 积 10 m2 的隔声量 R = 40 dB 。

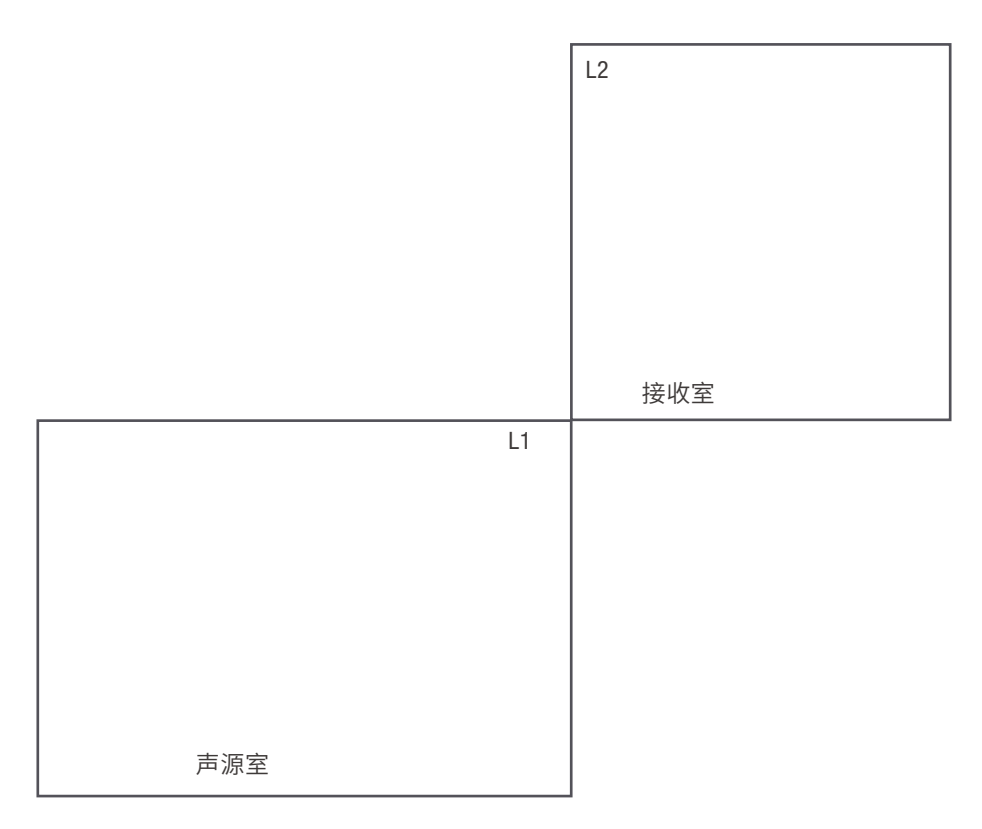

没有常规隔墙的房间布局

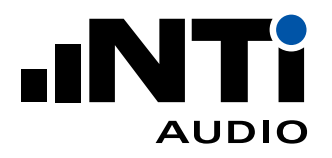

### 6.6 标准化声压级差 DnT

标准化声压级差描述的是两个房间之间的隔声量。它通常在地方标准或要求不高时使用。测量声源 室和接收室声压级并计算声压级差 D。因为接收室内声压级受室内混响时间 T 影响,通过实际混响 时间对声压级差标准化,参考混响时间 0.5 秒。

## 6.7 标准

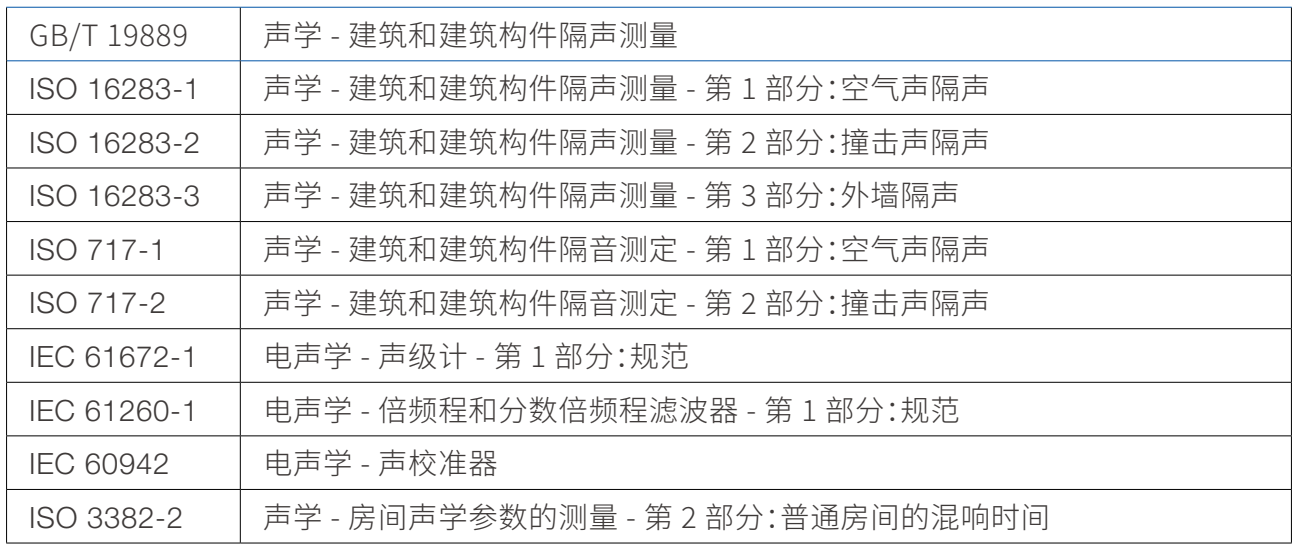